# **cosymlib Documentation**

**E. Bernuz, A. Carreras, M. Llunell P. Alemany**

**Jun 09, 2023**

## cosymlib

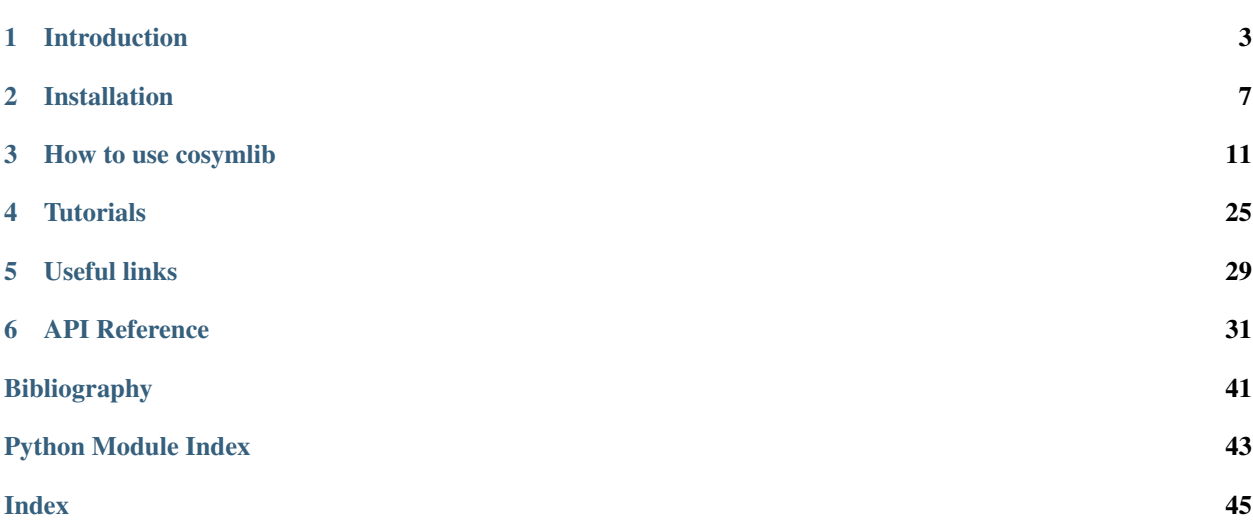

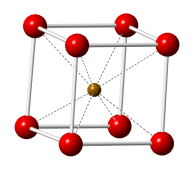

Cosymlib is a python library for computing continuous symmetry & shape measures (CSMs & CShMs). Although its main aim is to provide simple and ready-to-use tools for the analysis of the symmetry & shape of molecules, many of the procedures contained in cosymlib can be easily applied to any finite geometrical object defined by a set of vertices or a by mass distribution function.

The basic tasks included in the current version of cosymlib are:

#### 1. Molecular structure analysis

- Calculation of Continuous Shape Measures (CShMs)
- Calculation of Continuous Symmetry Measures (CSMs)
- Calculation of Continuous Chirality Measures (CCMs)

#### 2. Electronic structure analysis

- Pseudosymmetry analysis of molecular orbitals & wavefunctions
- Continuous Symmetry & Chirality Measures for the molecular electron density

# CHAPTER 1

## Introduction

<span id="page-6-0"></span>Cosymlib is a a python library for computing continuous symmetry & shape measures (CSMs & CShMs). Although most of the tools included in cosymib have been devised especially with the purpose of analyzing the symmetry  $\&$ shape of molecules as proposed initially by D. Avnir and coworkers [\[AVN\]](#page-44-1), many of the procedures contained in cosymlib can be easily applied to any finite geometrical object defined by a set of vertices or a by mass distribution function.

## **1.1 Continuous Shape Measures (CShMs)**

In a nutshell, the continuous shape measure  $S_P(Q)$  of object Q with refespect to the reference shape P is an indicator of how much Q resembles another object  $P_0$  with a given ideal shape, for instance a square as in the figure below.

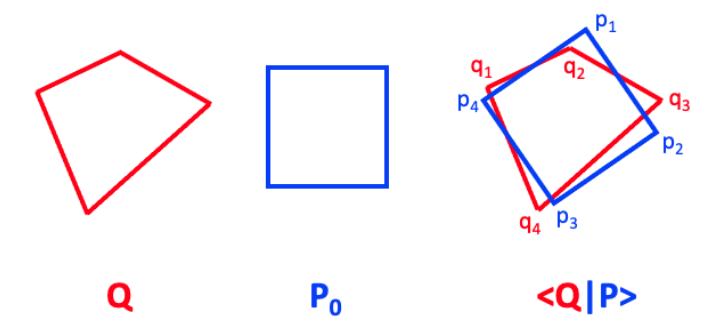

Given that the shape is invariant upon translations, rotations, and scaling, the most evident way to compare the two objects is to translate, rotate and scale one of them, for instance  $P_0$ , until we maximize the overlap <QIP> between Q and P, where P is the image of  $P_0$  after these transformations.

If both the problem and the reference structures Q and P are defined as a set of vertices, we can define the shape measure simply as:

$$
S_{\rho}(\mathbf{Q}) = \min \frac{\sum_{i=1}^{N} \left| q_{i} - p_{i} \right|^{2}}{\sum_{i=1}^{N} \left| q_{i} - q_{0} \right|^{2}} \times 100
$$

where N is the number of vertices in the structures we are comparing,  $q_i$  and  $p_i$  are the position vectors of the vertices of Q and P, respectively, and  $q_0$  the geometric center of the problem structure Q. The minimization in this equation refers to the relative position, orientation, and scaling that must be applied to  $P_0$  to minimize the sum of squares of distances between their respective vertices, which is equivalent to maximizing the overlap <QIP>. If the mismatch of the two shapes is described, as in the equation above by the distance between vertices of the two objects, a further minimization with respect to all possible ways to label the N vertices in the reference structure  $P_0$  is also needed.

From the definition of S<sub>P</sub>(Q) it follows that if Q and P have exactly the same shape, then S<sub>P</sub>(Q) = 0. Since S<sub>P</sub>(Q) is always positive, the larger its value, the less similar is Q to the ideal shape P. It can be shown that the maximum value for  $S_P(Q)$  is 100, corresponding to the unphysical situation for which all vertices of Q collapse into a single point. A more detailed description of continuous shape measures and some of their applications in chemistry may be found in the following references [\[CShM\]](#page-44-2):

## **1.2 Continuous Symmetry Measures (CSMs)**

To define a continuous measure for the degree of symmetry of an object one may proceed in the same way as for the definition of CShMs. The final result for the symmetry measure with respect to a given point symmetry group G, denoted as  $S_G(Q)$ , yields an expression totally analogous to the equation above, in which Q refers again to the problem structure, but where P is now the G-symmetric structure closest to Q:

$$
S_{G}(\mathbf{Q}) = \min \sum_{i=1}^{N} \frac{|q_{i} - p_{i}|^{2}}{|q_{i} - q_{0}|^{2}} \times 100
$$

The minimization process in this case refers to the relative position of the two structures (translation), the orientation of the symmetry elements for the reference G-symmetric structure P, the scale factor, and again, the labeling of vertices of the symmetric structure. Note that although the same equation may be used both to define shape and symmetry measures, there is a fundamental difference between the two procedures: while in computing a shape measure we know in advance the reference object  $P_0$ , in the case of symmetry measures the shape of the closest G-symmetric structure is, in principle, previously unknown and must be found in the procedure of computing  $S_G(Q)$ .

Consider, for instance that we would like to measure the rectangular symmetry for a given general quadrangle. Besides optimizing to seek for the translation, rotation, and scaling that leads to the optimal overlap of our quadrangle Q with a particular rectangle P as in a shape measure, we will need to consider also which is the ratio between the side lengths of the best matching rectangle and optimize also with respect to this parameter.

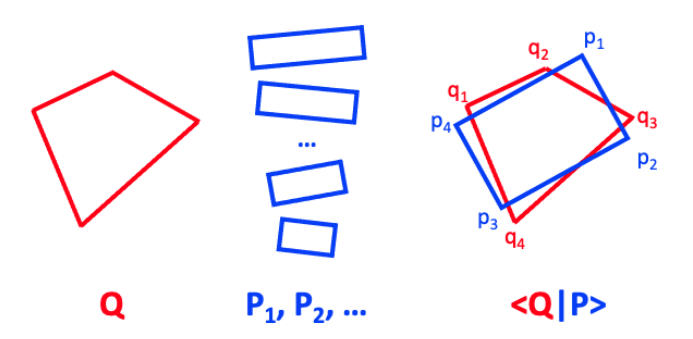

Although this additional optimization process may seem difficult to generalize for any given symmetry group, it has been shown that it is possible to do it efficiently using either the folding–unfolding algorithm or via the calculation of intermediate symmetry operation measures.

As in the case of shape measures, the values of CSMs are also limited between 0 and 100, with  $S_G(Q) = 0$ , meaning that Q is a G-symmetric shape. A more detailed description of continuous shape measures and some of their applications in chemistry may be found in the following references [\[CSM\]](#page-44-3):

## **1.3 Continuous Chirality Measures (CCMs)**

A special mention should be made to chirality, a specific type of symmetry that has a prominent role in chemistry. A chiral object is usually described as an object that cannot be superposed with its mirror image. In this sense, we could obtain a continuous chirality measure by using the same equation as for shape measures just by replacing P by the mirror image of Q.

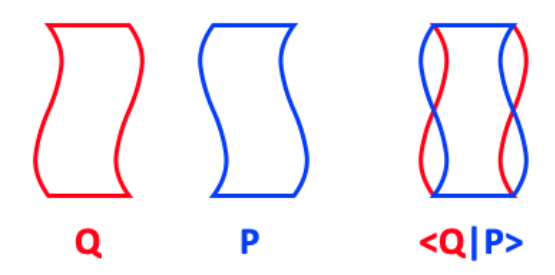

Technically speaking chirality is somewhat more complex since it implies the lack of any improper rotation symmetry and its CCM can be based on estimating how close a given object is from having this symmetry. Using the CSMs defined above, the continuous chirality measure can be defined as the minimal of all  $S_G(Q)$  values for  $S_n(Q)$  with  $n=1,2,4,...$  In most cases it will be either for  $G = S_1 = C_s$  or  $G = S_2 = C_i$ , whereas in a few cases we will have to look for  $G = S_4$  or higher-order even improper rotation axes. Since in most cases visual inspection of the studied structure is enough in order to guess which one could be the nearest  $S_n$  group, a practical solution is just to calculate this particular  $S_G(Q)$  value, or in case of doubt, a few  $S_G(Q)$  values for different  $S_n$  and pick the smallest one. A more detailed description of continuous shape measures and some of their applications in chemistry may be found in the following references [\[CCM\]](#page-45-0):

## **1.4 CSMs for quantum chemical objects**

The use of the overlap <QIP> between two general objects Q and P allows the generalization of continuous symmetry and shape measures to more complex objects that cannot be simply described by a set of vertices, such as matrices or functions. In this case the definition of the continuous symmetry measure is:

$$
S_G(Q) = min \left[ 1 - \frac{\sum_{i=1}^h \langle Q | \hat{g}_i Q \rangle}{h \langle Q | Q \rangle} \right]
$$

where Q is the given object and  $g_i$  the *h* symmetry operations comprised in the finite point symmetry group G. The minimization in this case just refers to the orientation of the symmetry elements that define the symmetry operations in G. The key elements in this definition are the overlap terms  $Q|g_iQ\rangle$  between the original object Q and its image under all the h symmetry operations  $g_i$  that form group G. The precise definition on how to obtain these overlaps depends, of course, on the nature of the object Q. For molecular orbitals as obtained in a quantum chemical calculation we have:

$$
\langle \varphi | \hat{g}_i \varphi \rangle = \int \varphi(\boldsymbol{r}) \hat{g}_i \varphi(\boldsymbol{r}) d\tau
$$

which is known as a SOEV (symmetry operation expectation value). For the electron density one can use an analogous expression for the corresponding SOEV by replacing the orbital (one electron wavefunction) by the whole electron density. Using this type of symmetry measures one is then able to compare the symmetry contents of the electronic structure of molecules, for instance by comparing the inversion symmetry measure for different diatomic molecules as in the example below:

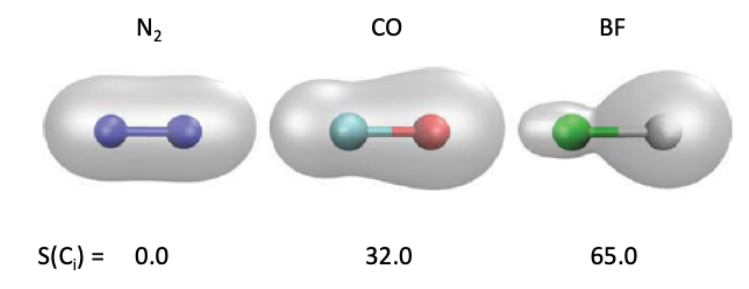

The generalitzation of CSMs for functions, is of course, not limited to chemical applications and it permits extending the notion of continuous symmetry measures to geometrical objects beyond those defined by a set of vertices. A solid object of arbitrary shape, not restricted to a polyhedron, can be described by a function corresponding to a constant mass distribution, and its corresponding shape and symmetry measures can be easily computed by numerical integration to determine the SOEVs, avoiding the cumbersome minimization over vertex pairings that appear for objects that are defined by a set of vertices.

An interesting extension for functions which are not restricted to positive values, for instance, molecular orbitals, is the possibility of calculating continuous symmetry measures for each individual irreducible representation of a given point group. A more detailed description of the development and some applications of CSMs in quantum chemistry may be found in the following references [\[QCSMs\]](#page-45-1):

# CHAPTER 2

## Installation

<span id="page-10-0"></span>**cosymlib** is available in both the GitHub and PyPI repositories [\(https://pypi.org/project/cosymlib/\)](https://pypi.org/project/cosymlib/). Installation via PyPI is simpler and it is recommended for most users. Follow the instructions below to install **cosymlib** in your computer.

## **2.1 Installing cosymlib from PyPI (recommended)**

This installation requires **pip** [\(https://pip.pypa.io/en/stable/installing/\)](https://pip.pypa.io/en/stable/installing/) to be installed in your system. We strongly recommend the use of python environments, for more details on this, refer to [https://docs.python.org/3/library/venv.](https://docs.python.org/3/library/venv.html) [html.](https://docs.python.org/3/library/venv.html) For most users the basic installation should proceed as follows:

1. Create a virtual environment at path <venv>

```
$ python3 -m venv <venv>
```
2. Activate this virtual environment

```
# on MAC / Linux
$ source <venv>/bin/activate
# on windows (powershell) [see note below]
C:\> <venv>\Scripts\Activate.ps1
```
3. Install **cosymlib**

```
$ pip install numpy
$ pip install cosymlib
```
4. Deactivate the virtual environment

```
$ deactivate
```
To use **cosymlib** you will need to activate the virtual environment every time that you open a new shell. On Linux/MAC all the scripts contained in **cosymlib** will be accessible in this environment:

```
$ source <venv>/bin/activate
$ <script_name> <script_options>
$ deactivate
```
On Windows, to execute the scripts you should type *python* followed by the full path of the script name:

```
C:\> python <venv>\Scripts\<script_name> <script_options>
```
Note: On Windows it may be necessary to add user execution permissions to activate the environment. To do this, open a poweshell as administrator and type:

Set-ExecutionPolicy -ExecutionPolicy RemoteSigned -Scope CurrentUser

You should do this only once in order to gain execution permissions.

## **2.2 Installing cosymlib's source code**

Alternatively, you can download the latest version of **cosymlib** from github using **git** [\(https://git-scm.com\)](https://git-scm.com) and install it manually through the setup.py file using **setuptools** [\(https://setuptools.readthedocs.io/\)](https://setuptools.readthedocs.io/).

**cosymlib** contains libraries written in Fortran that require a compiler to build them. Before installing **cosymlib** make sure you have a working Fortran compiler installed in your system. For UNIX based systems you can install the GNU Fortran Compiler from package repositories by opening a terminal and typing the following commands:

#### • Linux

On YUM-based systems (Fedora/RedHat/CentOS)

sudo yum install yum-utils

On APT-based systems (Debian/Ubuntu)

```
sudo apt-get build-dep
```
• Mac

1. Install command-line tools:

```
xcode-select --install
```
2. Get Homebrew following the instructions at [https://brew.sh,](https://brew.sh) and install GCC formula by:

brew install gcc

• Windows

- 1. Install the Windows development environment **Visual Studio** [\(https://developer.microsoft.com/en-us/](https://developer.microsoft.com/en-us/windows/downloads/) [windows/downloads/\)](https://developer.microsoft.com/en-us/windows/downloads/)
- 2. Install C/Fortran compiler for Windows. We have tested and recommend **mingw** [\(https://www.mingw-w64.org\)](https://www.mingw-w64.org)

To install **cosymlib**, download the source code using **git** in your computer by typing:

git clone https://github.com/GrupEstructuraElectronicaSimetria/cosymlib.git

This creates a copy of the repository in your computer. You can keep it updated by synchronizing it with the GitHub repository by using the command:

git pull

Once this is done, move to the repository root directory (where setup.py is found) and type the following command to install **cosymlib** :

python setup.py install --user

Note: The requirements.txt file located at the repository root directory contains a list of all dependency python modules needed for **cosymlib** to run. If any of them are missing in your system you will need to install them before running **cosymlib**.

In both cases (PyPI & Github installations) the code will be installed as a **python** module. To check that it is properly installed you can run the **python** interpreter and execute:

import cosymlib

If the execution does not show any errors, then **cosymlib** has been installed successfully.

Note: For users with Apple M1, the **scipy** library might not properly install when following the instructions above. To solve this, install it manually:

```
brew install openblas
brew install lapack
brew install python
pip install cython pybind11 pythran numpy
OPENBLAS=$(brew --prefix openblas) CFLAGS="-falign-functions=8 ${CFLAGS}" pip install
˓→--no-use-pep517 scipy==1.7.0
```
Note: When using an IDE, remember to select the python interpreter in the hombrew path. To find it:

which python3 >> /opt/homebrew/bin/python3

# CHAPTER 3

## How to use cosymlib

<span id="page-14-0"></span>Cosymlib is a a python library for computing continuous symmetry & shape measures (CSMs & CShMs). Besides using the APIs contained in **cosymlib** to build your own custom-made python programs we have also written some general scripts to perform standard tasks such as calculating a continuous shape measure for a given structure without the need of writing a python script. All this general task scripts are called using a similar syntax which includes the name of the script, the name of the file containing the structural data, and optional arguments specifying the tasks we want to perform:

```
$ script filename -task1 -task2 ... -taskn
```
For instance, consider a struct.xyz file containing the following structural information for a  $H_4$  molecule in an approximately square geometry:

```
4
H4 Quadrangle
H 1.1 0.9 0.0
H -1.0 1.1 0.0
H -0.9 -1.2 0.0H 1.1 -1.0 0.0
```
If we would like to compute the square shape measure S(SP-4) for this 4-vertex polygon we simply can call the shape script indicating the name of our .xyz file containing the coordinates and use the  $-m$  flag (m stands for measure) with the SP-4 label to indicate that we want to compute a shape measure using a perfect square (SP-4 stands for square planar structure with 4 vertices) as the reference shape:

```
$ shape struct.xyz -m SP-4
```
and the shape script wil call the APIs in cosymlib to read first our input file, generate a molecule object, calculate the S(SP-4) continuous shape measure for it, and print the result of the calculation on the screen:

```
----------------------------------------------------------------------
COSYMLIB v0.10.5
Electronic Structure & Symmetry Group
Institut de Quimica Teorica i Computacional (IQTC)
```
(continues on next page)

(continued from previous page)

```
Universitat de Barcelona
----------------------------------------------------------------------
Structure SP-4
H4, 0.520,
----------------------------------------------------------------------
                 End of calculation
----------------------------------------------------------------------
```
If, for instance, we also want the coordinates for the square with the optimal overlap with our problem structure, we just need to include the  $-s$  flag (where s stands for structure) in our call:

```
$ shape struct.xyz -m SP-4 -s
```
A longer, explicit version for some flags is also available using a double - sign. With these explicit flags the previous command becomes:

\$ shape struct.xyz --measure SP-4 --structure

The general task scripts include also  $qsym$  and  $\coth r$  for calculating continuous symmetry and chirality measures for polyhedral structures, shape\_map for plotting shape maps, as well as the esym and mosym scripts for the continuous symmetry analysis of electron densities and the pseudosymmetry analysis of molecular orbitals, respectively.

Besides these six basic scripts, we have also developed  $cosym$ , a general script that allows to perform any of the basic calculations above. We could, for instance, use directly cosym to calculate the previous shape measure using the following command:

\$ cosym struct.xyz -shp\_m SP-4 -s

Note that when using cosym some of the optional flags in shape change to indicate which type of calculation we would like to perform. For instance,  $-m$  becomes  $-shp_m$  to distinguish it from a symmetry measure ( $-m$  flag in sym) that becomes  $-sym_m$  when called from  $cosym$ . On the other hand, other arguments such as  $-s$ , which have the same meaning when calculating shape, symmetry or chirality measures, remain unchanged when used in combination with the general cosym script.

Taking into account the users of our previous programs, we have also written a stand-alone script shape\_classic which is able to read an old\_shape.dat input file containing both the structural information and the necessary keywords to run a full CShM calculation as it was done in our previous SHAPE program.

In the sections below you can find a detailed description of all stand-alone scripts as well as all APIs included in the present distribution of cosymlib.

## **3.1 General task scripts**

The cosymlib library includes several scripts to perform basic tasks that can be run in a terminal as command line instructions, without the need of writing a full python script. The following subsections describe the general usage of all of them.

## **3.1.1 shape**

shape can be used for computing continuous shape measures (CShMs) for geometrical structures defined by the cartesian coordinates for a set of vertices, for instance, a molecular structure defined by the positions of the atomic nuclei.

The minimal information needed to run shape is an input file containing the coordinates of a set of vertices. Since shape is mainly intended to be used in the context of structural chemistry, the main source of structural information will be a fname.xyz file containing a molecular geometry in xyz format [\(http://en.wikipedia.org/wiki/XYZ\\_file\\_](http://en.wikipedia.org/wiki/XYZ_file_format) [format\)](http://en.wikipedia.org/wiki/XYZ_file_format).

An example of a cocl6.xyz file with the structure for a perfect octahedral CoCl<sub>6</sub> fragment with 2.4Å Co-Cl interatomic distances is:

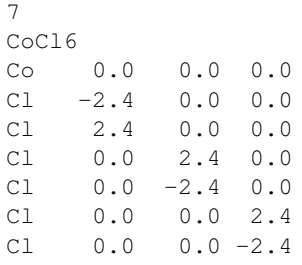

The first line in the file indicates the number of atoms (vertices in the geometric structure), the second line contains a free-format descriptive title, and the following lines (as many as indicated in the first line) contain a label (usually the atomic symbol) and the cartesian coordinates x, y, z for each atom (vertex) in the structure.

fname.xyz files read by shape may contain a single structure as in the previous example or multiple structures (all with the same number N of atoms). In this case you must append a

```
N
Structure_name
label_1 x1 y1 z1
...
label_N xN yN zN
```
block for each structure, without leaving any blank lines between them. Note that even if the number of vertices N must be the same for all structures, it is mandatory to include it explicitly for each block.

Shape is also able to read input structures from files in other formats used in structural chemistry. A detailed description of the structural files read by shape can be found in the information on input formats section.

The basic call to the shape script must provide the the file containing the input structure and the reference shape with respect to which the shape measure is calculated.

```
$ shape input_file -m SH
```
where input file is a file containing the structural information in a valid format, for instance a .xyz file,  $-m$ requests a shape measure calculation, and is SH a label indicating a given reference structure, for instance SP-4 for a square or  $OC-6$  for an octahedron. Note that the reference shape must be compatible with the problem structure, i. e., they must both contain the same number of atoms (vertices). To obtain a list of the labels for the reference structures compatible with a given input structure you may use:

\$ shape input\_file -l

If input\_file contains, for instance, a structure with 6 atoms (vertices) your will get the following output on screen:

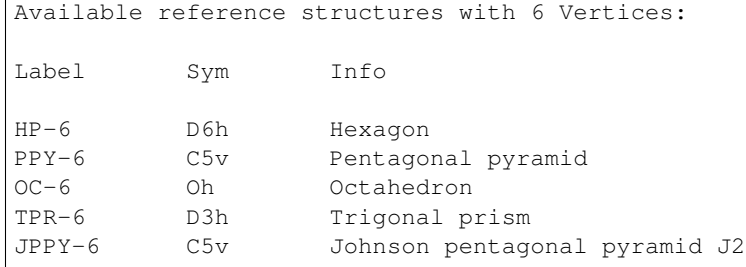

We can then use this information to compute the desired continuous shape measure

```
$ shape input file -m OC-6
```
if we want to compute the octahedral shape measure. For a file containing a perfect octahedron of carbon atoms:

6 C6\_octa  $C = 1.0 \t 0.0 \t 0.0$ C 1.0 0.0 0.0 C 0.0 1.0 0.0  $C$  0.0 -1.0 0.0 C 0.0 0.0 1.0  $C = 0.0$   $0.0$   $-1.0$ 

the program will return:

```
Starting...
----------------------------------------------------------------------
COSYM v0.7.4
Electronic Structure Group, Universitat de Barcelona
----------------------------------------------------------------------
Structure OC-6
C6_octa, 0.000
End of cosym calculation
```
Indicating that it is indeed a perfect octahedron,  $S(OC-6) = 0.000$ . If we want to know how far this octahedron is from the reference triangular prism we may use:

\$ shape input\_file -m TPR-6

which returns a value of  $S(TPR-6) = 16.737$ . Note that since shape measures are independent from size, position, or orientation of the problem structure, we would obtain exactly the same values for any perfect octahedron in input\_file.

When studing the shape of the coordination sphere around a given atom, let us say a transition metal atom M surrounded by n atoms L coming from the surrounding ligands, it is possible to consider just the  $L_n$  polyhedron or a centered ML<sub>n</sub> "polyhedron". We will obtain different information from each calculation. While considering the  $L_n$ polyhedron, we will know how different it is from the ideal references, but if we are interested in distortions due to displacements of the central atom from the geometric center we will need to compare the centered ML<sub>n</sub> "polyhedron" with the ideal references where the central atom is located at the geometric center of the object. Since the central M atom and the n surrounding ligands are not equivalent (no  $M \lt\gt U$  permutations are allowed when computing the shape measure) it is necessary to indicate that the structure in input\_file corresponds to a centered  $ML_n$  polyhedron and not to a simple  $L_{n+1}$  polyhedron. This is achieved by including the  $-c \leq N$  flag in the shape command, where N is an integer number indicating the position of the central atom in  $input$  file (for a file with multiple structures the central atom should be in the same position for all of them). If one uses the  $\cosh xyz$  file above as input file indicating that the first atom in the structure (the Co atom) is in the center  $(-c \ 1)$ 

 $$ shape cool6.xyz -1 -c 1$ 

we get the following valid labels:

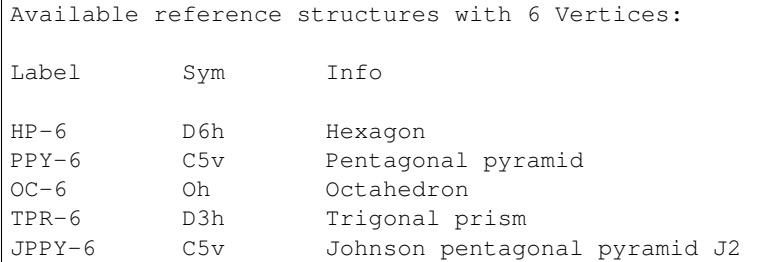

note that, although these labels the same as those for a structure with 6 atoms where we do not include a central atom, a calculation including the  $-c \text{ N flag}$  is not equivalent to a calculation where the central atom is ignored, that is just for the  $L_n$  polyhedron. If one wants to calculate the shape measure just for the "empty"  $L_n$  shell one needs to prepare a different input file deleting the line corresponding to the central atom and reducing the number of atoms by 1.

If we try omitting the  $-c$  N flag for the  $\cosh x$  xyz file we get a different result. Using

\$ shape cocl6.xyz -l

we find:

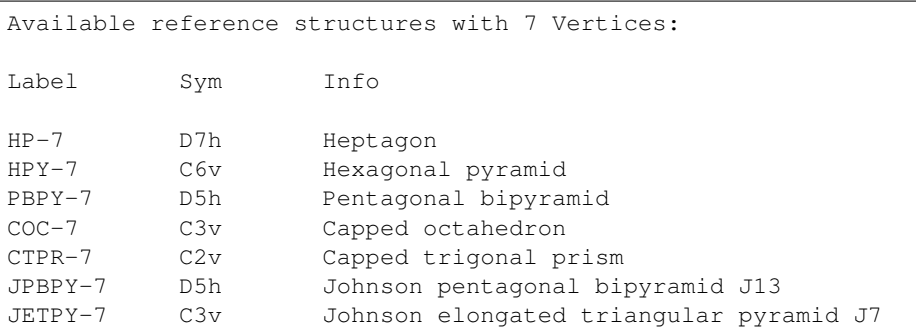

which are the possible reference structures for empty  $L_7$  polyhedra, since now the Co atom is being considered on equal foot to all other six Cl atoms, even if this might make no sense from a chemical point of view. The list of currently available reference structures in the cosymlib program is at *[the page end](#page-25-0)*.

To calculate the octahedral shape measure for the CoCl<sub>6</sub> structure contained in the  $\text{cocl}6$ . xyz file we will use:

\$ shape cocl6.xyz -c 1 -m OC-6

which will return a  $S(OC-6) = 0.000$  value since the six Cl atoms in the structure form a perfect octahedron with the Co atom sitting exactly in its geometric center. Note also that, as shown in this example, the position of the  $-c \text{N}$  and -m OC-6 flags, or the input\_file in the call to the shape script is totally irrelevant and any combination such as:

```
$ shape cocl6.xyz -c 1 -m OC-6
$ shape -c 1 -m 0C-6  cocl6.xyz$ shape -m OC-6 cocl6.xyz -c 1
```
will result in exactly the same CShM calculation.

Somtimes we are not just interested in the shape measure, that is, how far our problem shape is from the ideal reference, but also we would like to have the coordinates of the ideal reference shape with the size, position, and orientation that is closest to our problem shape. To achieve this we just need to include the  $-$ s flag in our call.

Let us consider a struct.xyz file containing the geometry for an approximately square  $H_4$  molecule.

```
4
H4 Quadrangle
H 1.1 0.9 0.0
H -1.0 1.1 0.0
H -0.9 -1.2 0.0
H 1.1 -1.0 0.0
```
If we want to know how far it is from having a perfectly square geometry and which is the closest square to its actual distorted structure we may use:

\$ shape struct.xyz -m SP-4 -s

which will yield:

```
Starting...
----------------------------------------------------------------------
COSYM v0.7.4
Electronic Structure Group, Universitat de Barcelona
----------------------------------------------------------------------
Structure SP-4
H4, 0.520
4
H4
H 1.100000 0.900000 0.000000
H -1.000000 1.100000 0.000000
H -0.900000 -1.200000 0.000000
H 1.100000 -1.000000 0.000000
4
H4<sub>-SP-4</sub>
H 1.100000 1.000000 0.000000
H -0.975000 0.975000 0.000000
H -0.950000 -1.100000 0.000000
H 1.125000 -1.075000 0.000000
```
from which we find that the problem structure has an approximate square planar geometry with a small departure from the ideal shape,  $S(SP-4) = 0.520$ , together with the coordinates of the problem structure and its closest ideal (square) structure, which we can use to plot the superposition of problem structure (in red) and the ideal reference (in blue):

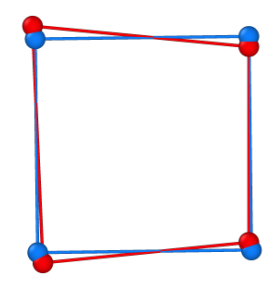

Other optional flags to control the execution of shape are:

shape  $-h$  (no input file needed) returns a list of all available flags and their use

Running shape with the  $-\circ$  file\_name flag prints all output into the file\_name file

Running shape with the  $-r$  flag prints the coordinates of the reference shape in a file named Ln.xyz or MLn.xyz where n is the number of vertices of the polyhedron.

The  $-$  info flag may be used to print the coordinates of the input structure

You may use  $-fixp$  to disable the minimization over the permutation of vertices while searching for the shape measure. If you include the  $-fixp$  in your call, the minimization will be carried out considering only the distance between the i-th vertex in the problem structure with the i-th vertex in the reference shape. Although this option allows a drastic reduction of the computational cost, it should be used with care since the actual shape measure is defined for the permutation thats gives the lowest value of S. For large structures the  $-fixp$  option will probably be the only way of obtaining a shape measure, but this procedure is only justified for structures with small distortions from the reference structure. Before doing the actual calculation it will be necessary to run shape with the  $-r$  flag to print the coordinates of the reference shape and order the vertices in the problem structure accordingly.

A quite useful flag is -cref filename that allows the user to specify a custom reference structure in the filename file. Use this option if you want to use a reference structure different from any of those provided by shape. To use this feature you will need to include the -m custom flag in your call:

\$ shape input\_file -m custom -cref filename

Besides the shorthand version of the flags described above, it is also possible to use an explicit version by writing them preceded by a double -- sign. The explicit versions of the flags are:

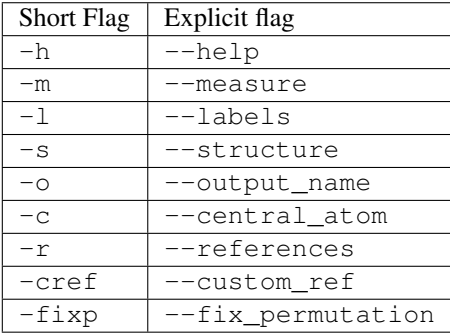

Sometimes, to avoid a cumbersome repetition of several flags in the call of the shape module we may write all flags in an input file and just call shape indicating the file with the structural input and the file with the options of the calculation. For example, if the original call is:

\$ shape struct.xyz -c 1 -m OC-6 -s -o struct.out

You can create a new file called  $struct$ .  $yml$  (the name for the file can be freely chosen and does not need to be the same as for the structure) containing the options in YAML format [\(http://en.wikipedia.org/wiki/YAML\)](http://en.wikipedia.org/wiki/YAML):

```
central atom : 1
measure : OC-6
structure : True
output : struct.out
```
and then call shape just using:

\$ shape struct.xyz struct.yml

Note that you must use the explicit version of the flags in the  $\cdot$ yml file. If a flag such as  $-s$  does not need any additional argument, you must include True in the .yml file.

#### **3.1.2 shape\_classic**

To run shape\_classic you only need an old\_shape.dat input file containing both the structural information and the necessary keywords to run a full CShM calculation as in the old SHAPE program:

\$ shape\_classic old\_shape.dat

The script will perform all tasks indicated in the input file, creating the necessary output files, normally  $\circ$ ld\_shape. out and old\_shape.tab with the same information as when using our previous SHAPE program. Follow the link below for a pdf version of the user guide for SHAPE ver. 2.1 where you will find all information to perform a continuous shape analysis using this option.

SHAPE ver. 2.1 User's guide

#### **3.1.3 gsym**

In the case of running a continuous symmetry measure  $(CSM)$ , the  $qsym$  script is required plus an input file containing a geometric structure as the one used in the shape script. Since the main difference with the continuous shape measures is that the reference structure now must contain one or more symmetry elements, the user will need to specify which symmetry operation wants to analyse for the input geometry. The Th<sub>8</sub>molecule can be a good example to show the S4symmetry that the molecule contains. The Th8.xyz file is shown below:

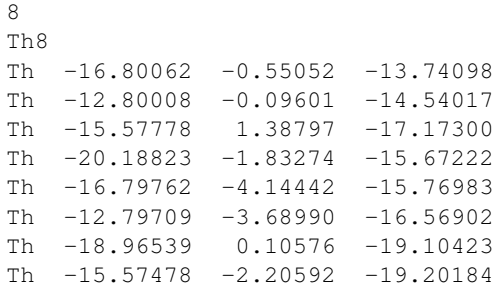

The simplest way to compute the  $S_4$ CSM measure for Th<sub>8</sub> is to run the following command:

\$ gsym Th8.xyz -m S4

which is equivalent to:

\$ gsym -m S4 Th8.xyz

and will return the CSM result in the cosymlib format:

```
----------------------------------------------------------------------
COSYMLIB v0.9.5
Electronic Structure & Symmetry Group
Institut de Quimica Teorica i Computacional (IQTC)
Universitat de Barcelona
----------------------------------------------------------------------
Evaluating symmetry operation : S4
th8 0.000
----------------------------------------------------------------------
                   End of calculation
----------------------------------------------------------------------
```
If the user wants to save this information in a file, the  $-\circ$  (or  $-\text{output}$ ) flag should be added as well as the output file name. For example, the following call will execute the previous CSM calculation and will store the information in the Th8.txt file:

```
$ gsym Th8.xyz -m S4 -o Th8.txt
```
Additional commands (or flags) can be added to the command line to control the type of calculation that will be run. For example, the  $-c \text{N}$  command, where N is the position of an atom of the input file, explicitly tells the program which atom acts as a central atom of the molecule and that only could permut by himself. Alternatively, the  $--center$ x y z, where x, y and z are the 3D coordinates of a point in space, will set the origin of a structure. Similarly, the -s and -l commands work as in the shape case. The first returns the coordinates of the ideal reference geometry with the size, position, and orientation that is closest to our problem shape and belongs to a symmetry group. The second gives information of the available symmetry groups in cosymlib

```
Available symmetry groups
E Identity Symmetry
Ci Inversion Symmetry Group
Cs Reflection Symmetry Group
Cn Rotational Symmetry Group (n: rotation order)
Sn Rotation-Reflection Symmetry Group (n: rotation-reflection order)
```
The --info flag may be used to print the coordinates of the input structure. Supplementary, other flags are available to the user to control if the calculation should take into account the connectivity  $-\text{ignore connectivity}$ , the atom nature --ignore\_atoms\_labels, the connectivity threshold that controls if two atoms are connected --connectivity\_thresh or the file that contains a custom connectivity --connectivity\_file. In the last case, the format of the connectivity file should be as follow,

```
1 2 3 4 5
2 1
3 1
```
(continues on next page)

(continued from previous page)

4 1 5 1

where each number is related to the position of the each atom on the input file. For example, in the first line, the connectivity file tells the program that the atom in position one of the the input file is connected to the second, third, fourth and fifth atoms, while the second line tells that the second atom is only connected to the first atom. For a methane molecule where the input file is written as follow,

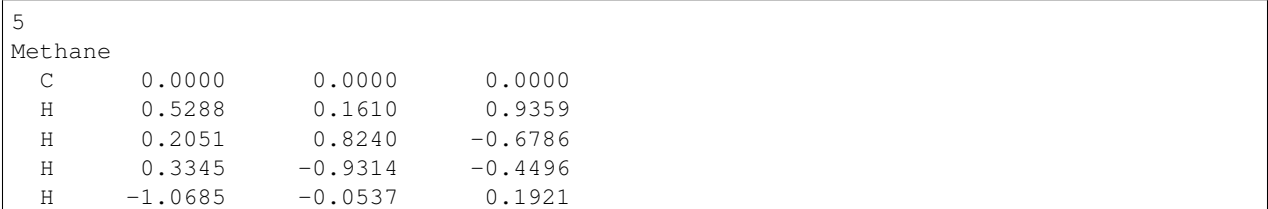

the connectivity file force the carbon atom to be connected to all hydrogen atoms and viceversa. Finally, a list of available flags and their uncontracted form is listed below.

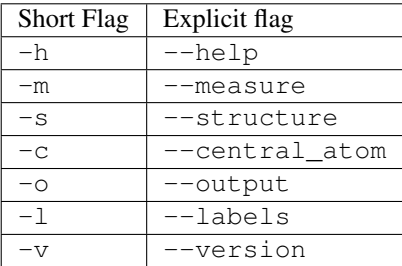

Note: the actual program only runs for  $C_n$ ,  $C_s$ ,  $C_i$  and  $S_n$  symmetry groups as well as their symmetry operations.

## **3.1.4 cchir**

The cchir script allows the user to calculate the chirality of a structure by calculating the continuous symmetry measure of the  $S_n$  improper rotation group. By default the  $-m$  flag will measure the  $S_1$  symmetry which is equivalent ot the  $C_s$  symmetry group. However, the user can control the order of the impropert rotation by the  $-\text{order } n$ flag where n=1,2,4,6,... Other additional flags derived from the gsym script that have the same interaction with the chirality measure are available and list below. For more information of these commands go to gsym subsection of this page.

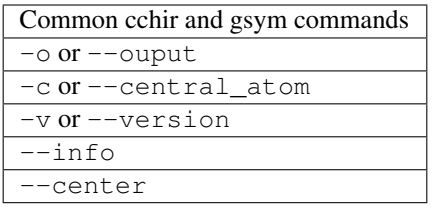

### **3.1.5 esym**

We are currenly working on this feature of the program regarding the electronic structure symmetry of molecules, therefore the actual script is under construction.

### **3.1.6 cosym**

This script is a general script that cover all the previous scripts.

## **3.2 Specific task scripts**

In this section the specific task scripts are described.

### **3.2.1 shape\_map**

The shape\_map script calculate the continuous shape measures of a single or multiple structures with two reference structures in the same way the shape script does. However, it computes additional information like the minimum distortion pathway between the two reference structures, plus the deviation and the generalized coordinate of each user's structure. The most common commands available in the script are similar to the commands found in the shape script. The required commands are the  $-m_1$  SH1' (or ''--measure\_1) and the  $-m_2$  SH2 flags, where SH1 and SH2 are the reference structure labels available in the program. Additionally, these flags can be substituted by the -m\_custom\_1 SH1 or the -m\_custom\_2 SH2 to indicate the program that SH1 and/or SH2 are the files containing a custom reference structure. Moreover, a set of flags are available to control the different plot options on the shape\_map. The --min\_dev MIN\_DEV and --max\_dev MAX\_DEV will only show the structures that are between the minimum and maximum deviation values (MIN\_DEV and MAX\_DEV), while the --min\_gco MIN\_GCO and --max\_gco MAX\_GCO show the structure that are at the MIN\_GCO to MAX-GCO range of the generalized coordinate. In addition, the user can plot more resolution minimal distortion pathways by setting the number of structures needed to compute the curve with the  $---$ points N\_POINTS flag.

Finally, a set of mutual flags found in all scripts is available and listed below:

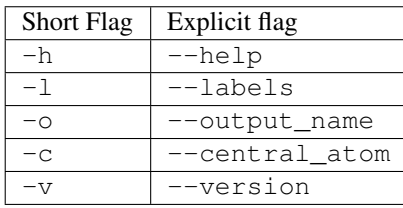

## **3.3 Using cosymlib's APIs**

The current API's are under construction and a set of tutorials will be provide in a near future.

## <span id="page-25-0"></span>**3.4 Shape references**

Here are the available shape reference's labels and their symmetry that can be used by the shape program.

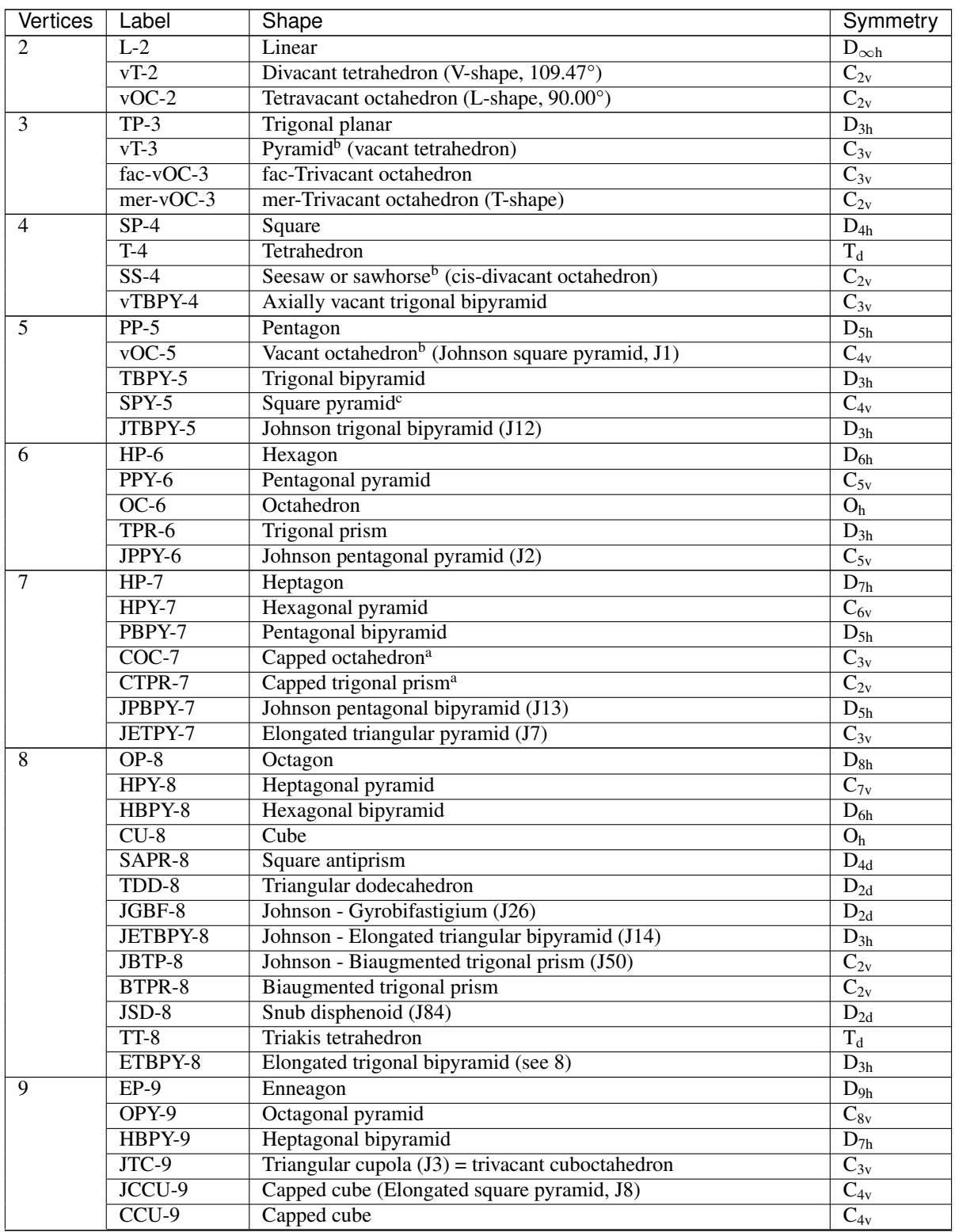

Continued on next page

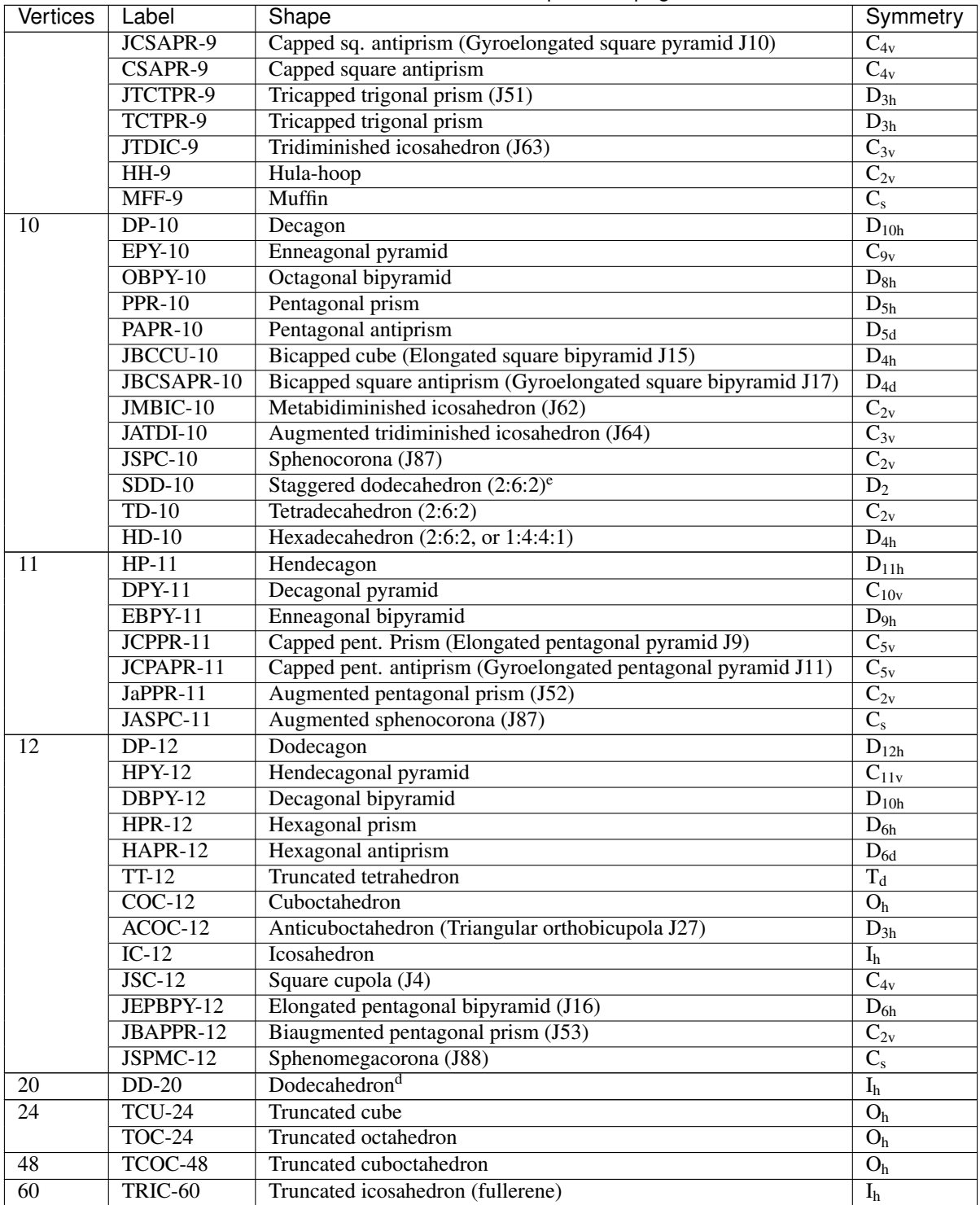

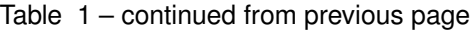

a Non regular polyhedron.

b A regular polyhedron with one or two vertices removed.

c Spherical distribution of vertices with mass center at the origin (apical-basal bond angles of 104.45°).

d For polyhedra with more than 12 vertices the calculation times may be unpractical, for now avoid this calculations

an upgrade is comming soon.

e This is a chiral polyhedron. It must be noticed that the algorithm used by Shape does not distinguish the two enantiomers of a chiral shape. Therefore, whenever a chiral reference polyhedron is used, the resulting shape measures may not refer to that specific polyhedron but to its enantiomer.

# CHAPTER 4

## **Tutorials**

<span id="page-28-0"></span>Slides and notebooks used in the course "Symmetry & Shape in Structural Chemistry" given by P. Alemany at the Universidad de Santiago de Chile (USACH) from 5-9 June 2023.

The notebooks and the associated data files give an overview of the main uses of the *cosymlib*. They can be run directly on *Google colab* without the need of installing locally the *cosymlib* in the user's computer. If the *cosymlib* is installed in the user's computer, the notebooks can be also run locally or, alternatively, the commands included in them may be directly executed, without the need of the notebook. For a routine calculation of CSMs & CShMs we recommend to download and install the *cosymlib* in your computer and run the scripts directly, without the need of using notebooks.

## **4.1 Slides**

Introduction Molecular Shapes Molecular Symmetry Polyhedra in Chemistry Continuous Symmetry Measures Group Theory Representation Theory Irreducible Representations

## **4.2 Notebooks & data files**

You can execute directly the notebooks in Google Colab just by clicking at the links below or you may download the notebooks to your computer and run them there. To do this you will need to install the *cosymlib* in your computer and download also the data files associated to each notebook. If you run the notebooks in your computer you don't need to execute the first cells loading the *cosymlib* and loading the data files, just make sure that the data files are in the same folder where you have the .ipynb files.

## **4.3 Point Group Determinaton:**

Download notebook Download datafile 1 Download datafile 2 Download datafile 3

## **4.4 Continuous Symmetry Measures:**

Download notebook Download datafile 1 Download datafile 2 Download datafile 3

## **4.5 Shape Measures:**

Download notebook Download datafile 1 Download datafile 2 Download datafile 3 Download datafile 4 Download datafile 5

## **4.6 Symmetry Measures for the Electronic Structure:**

## **4.7 Data files with additional molecular structures:**

adamantane allene ammonia benzenetriol c5\_cp C60 C70 Co\_complex 18-crown-6 cubane cyclobutane cyclohex\_chair diborane difluoroethene dodecaborate dodecahedrane ethane ethylene ferrocene\_ec ferrocene\_st Ge9 H2O H2O2 methane Os2Cl8 SF6 snub\_dodecahedron trisen\_co twistane vanadate h2o2\_path CrN6 Eu\_coord\_9

# CHAPTER 5

Useful links

<span id="page-32-0"></span>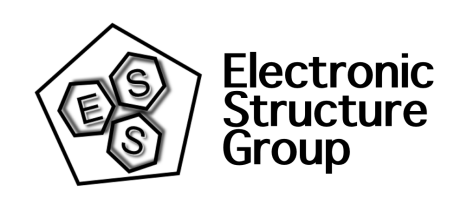

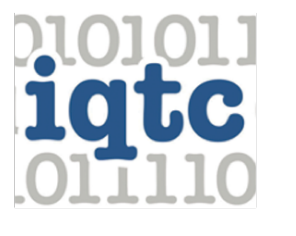

Institut de Química Teòrica i Computacional UNIVERSITAT DE BARCELONA

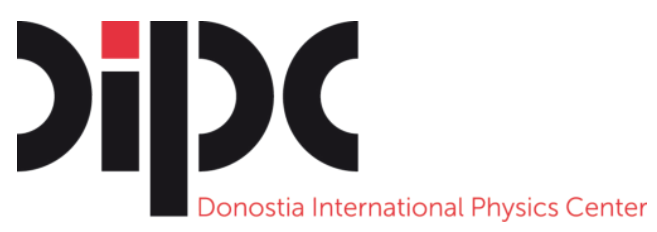

[Prof. David Avnir Homepage](http://chem.ch.huji.ac.il/avnir/index.html) [Dr. Inbal Tuvi-Arad Homepage](https://www.openu.ac.il/en/personalsites/InbalTuviArad.aspx)

# Kimika Teorikoa

Euskal Herriko Unibertsitatea

# CHAPTER 6

## API Reference

## <span id="page-34-2"></span><span id="page-34-1"></span><span id="page-34-0"></span>**6.1 Cosymlib**

**class** cosymlib.**Cosymlib**(*structures*, *ignore\_atoms\_labels=False*, *ignore\_connectivity=False*, *connectivity=None*, *connectivity\_thresh=None*, *charge\_eh=0*, *mode=0*, *preci-*

*sion=3*)

This class contains all the high level methods used in the command line interface scripts. The methods return formatted results of multiple molecules calculations

#### **Parameters**

- **structures** (list, [Geometry](#page-39-0), [Molecule](#page-37-0)) List of [Geometry](#page-39-0) or [Molecule](#page-37-0)
- **ignore\_atoms\_labels** (bool) Ignore atomic element labels is symmetry calculations
- **ignore\_connectivity** (bool) Ignore connectivity in symmetry calculations
- **connectivity** (*list*) List of pairs if atom indices that are considered connected
- **connectivity\_thresh** (bool) Connectivity threshold (Ionic radius is used as reference)

#### **get\_geometries**()

Get the geometries

Returns List of [Geometry](#page-39-0) objects

#### Return type list

**get\_molecule\_path\_deviation**(*shape\_label1*, *shape\_label2*, *central\_atom=0*) Get molecule path deviation

#### Parameters

- **shape\_label1**  $(str)$  First shape reference label
- **shape**  $\text{label2}(str)$  Second shape reference label

• **central** atom (int) – Position of the central atom

#### <span id="page-35-0"></span>**get\_n\_atoms**()

Get the number of atoms if all structures contains the same number of atoms, else raise exception.

Returns Number of atoms

Return type int

**get\_point\_group**(*tol=0.01*)

Get the point group of all structures

Parameters **tol** (*float*) – Tolerance

Returns a list of point group labels

#### Return type list

**get\_shape\_measure**(*label*, *kind*, *central\_atom=0*, *fix\_permutation=False*)

Get shape measure

#### Parameters

- **label** (str) Reference shape label
- **kind**  $(str)$  function name suffix
- **central\_atom** (int) Position of the central atom
- **fix permutation** (bool) Do not permute atoms during shape calculations

Returns Shape measures

Return type list

#### **molecules**

Get the molecules

Returns List of [Molecule](#page-37-0) objects

#### Return type list

```
print_chirality_measure(order=1, central_atom=0, center=None, permutation=None,
                           output=<_io.TextIOWrapper name='<stdout>' mode='w'
                           encoding='UTF-8'>)
```
Prints the chirality measure

#### Parameters

- **order** (int) Order of the chirality measure (1: Cs, 2:Ci, n:S\_n)
- **central\_atom** (int) Position of the central atom
- **center** (int) Center of symmetry in Cartesian coordinates. If None center is optimized
- **permutation** (list, tuple) Define permutation
- **output** (hook) Display hook

**print\_esym\_orientation**(*group*, *axis=None*, *axis2=None*, *center=None*, *output=<\_io.TextIOWrapper name='<stdout>' mode='w' encoding='UTF-8'>*)

Prints down an xyz file of the molecule with the orientation\_axis

#### Parameters

• **group** (string) – Symmetry group

- <span id="page-36-0"></span>•  $axis (list) - Main symmetry axis of group$
- **axis2**  $(llist)$  Secondary symmetry axis of group
- **center** (list, tuple) Center
- **output** (hook) Display hook

**print\_geometric\_measure\_info**(*label*, *multi=1*, *central\_atom=0*, *center=None*, *output=<\_io.TextIOWrapper name='<stdout>' mode='w' encoding='UTF-8'>*)

Prints geometric symmetry measure verbose

#### Parameters

- **label**  $(str)$  Symmetry point group label
- $multi (int) Number of symmetry axis to find$
- **central** atom (int) Position of the central atom
- **center** (list) Center of symmetry in Cartesian coordinates. If None center is optimized
- **output** Display hook

```
Type hook
```

```
print_geometric_symmetry_measure(label, central_atom=0, center=None, per-
                                    mutation=None, output=<_io.TextIOWrapper
                                    name='<stdout>' mode='w' encoding='UTF-8'>)
```
Prints geometric symmetry measure in format

#### Parameters

- **label**  $(str)$  Symmetry point group label
- **central\_atom** (int) Position of the central atom
- **center** (list, tuple) Center of symmetry in Cartesian coordinates. If None center is optimized
- **permutation** (list, tuple) Define permutation
- **output** (hook) Display hook

#### **print\_info**()

Prints general information about the structures

**print\_minimum\_distortion\_path\_shape**(*shape\_label1*, *shape\_label2*, *central\_atom=0*, *min\_dev=None*, *max\_dev=None*, *min\_gco=None*, *max\_gco=None*, *num\_points=20*, *output=None*)

Print the minimum distortion path

#### Parameters

- **shape\_label1** (str) First reference shape label
- **shape\_label2** (str) Second reference shape label
- **central\_atom** (int) Position of the central atom
- **min\_dev** (float) –
- **max\_dev** (float) –
- $\cdot$  min  $\text{qco}(float)$  –
- <span id="page-37-2"></span> $\cdot$  max  $\text{qco}(float)$  –
- **num\_points** (int) Number of points
- **output1** (hook) Display hook

**print\_point\_group**(*tol=0.01*, *output=<\_io.TextIOWrapper name='<stdout>' mode='w' encoding='UTF-8'>*)

Print point group of all structures

Parameters **tol** (*float*) – Tolerance

```
print_shape_measure(shape_reference, central_atom=0, fix_permutation=False, out-
                       put=<_io.TextIOWrapper name='<stdout>' mode='w' encoding='UTF-
                       8'>)
```
Prints the shape measure of all structures in format

Parameters

- **shape\_reference** (list) List of references and/or geometries
- **central**  $atom (int) Position of the central atom$
- **fix\_permutation** (bool) Do not permute atoms during shape calculations
- **output** (hook) Display hook

**print\_shape\_structure**(*shape\_reference*, *central\_atom=0*, *fix\_permutation=False*, *output=<\_io.TextIOWrapper name='<stdout>' mode='w' encoding='UTF-8'>*)

Prints the nearest shape structure in format

#### Parameters

- **shape\_reference** (*list*) List of references and/or geometries
- **central\_atom** (int) Position of the central atom
- **fix\_permutation** (bool) Do not permute atoms during shape calculations
- **output** (hook) Display hook

**print\_symmetry\_nearest\_structure**(*label*, *central\_atom=0*, *center=None*, *permutation=None*, *output=<\_io.TextIOWrapper name='<stdout>' mode='w' encoding='UTF-8'>*)

Prints the nearest structure to ideal symmetric structure

#### **Parameters**

- **label**  $(str)$  Symmetry point group label
- **central\_atom** (int) Position of the central atom
- **center** (int) Center of symmetry in Cartesian coordinates. If None center is optimized
- **permutation** (list, tuple) Define permutation
- **output** (hook) Display hook

## <span id="page-37-1"></span>**6.2 Molecule**

<span id="page-37-0"></span>**class** cosymlib.molecule.**Molecule**(*geometry*, *electronic\_structure=None*, *name=None*) This is the main class that contains all the information and calculations methods that can a apply to a single

molecule. The functionality is divided in two objects: Geometry and Electronic Structure. In the base class

<span id="page-38-0"></span>(Molecule) implements the methods thatrequire both the electronic structure and molecular geometry information such as the symmetry of the wave function.

#### **Parameters**

- **geometry** ([Geometry](#page-39-0), [Molecule](#page-37-0)) The geometry
- **electronic\_structure** ([ElectronicStructure](#page-41-0), str) The electronic structure
- **name**  $(str)$  Molecule name

#### **electronic\_structure**

Get the electronic structure

Returns The electronic structure

Return type *[ElectronicStructure](#page-41-0)*

#### **geometry**

Get the geometry

Returns The geometry

#### Return type *[Geometry](#page-39-0)*

#### **get\_charge**()

Get the charge of the molecule

#### **get\_connectivity**()

Get the atoms connectivity

Returns the atoms connectivity

#### Return type list

#### **get\_n\_atoms**()

Get the number of atoms

Returns number of atoms

#### Return type int

#### **get\_pointgroup**(*tol=0.01*)

Get the symmetry point group

Parameters **tol** (*float*) – The tolerance

Returns The point group label

#### Return type str

#### **get\_positions**()

Get the positions in Cartesian coordinates

Returns the coordinates

Return type list

#### **get\_symbols**()

Get the atomic elements symbols

Returns the symbols

Return type list

## <span id="page-39-2"></span><span id="page-39-1"></span>**6.3 Geometry**

```
class cosymlib.molecule.geometry.Geometry(positions, symbols=(), name=", connectiv-
                                                  ity=None, connectivity_thresh=1.2)
```
This class contains the methods related to shape and geometric symmetry calculations

#### **Parameters**

- **positions** (list) Cartesian coordinates
- **symbols**  $(llist)$  Atomic elements symbols
- **name**  $(str)$  Geometry name
- **connectivity** (list) Connectivity list
- **connectivity\_thresh** (float) Connectivity threshold

#### Example

```
water = Geometry(positions=[0.0, 0.0, 0.0],
                            [0.0, 1.0, 0.0],[0.0, 0.0, 1.0],
                 symbols=['O', 'H', 'H'],
                 name='water molecule',
                 connectivity=[1, 2], [1, 3]]
```
#### **get\_connectivity**()

Get connectivity as a list of pairs of connected atoms

Returns The connectivity

Return type list

**get\_n\_atoms**()

Get the number of atoms

Returns number of atoms

#### Return type int

#### **get\_pointgroup**(*tol=0.01*)

Get the symmetry point group

Parameters **tol** (*float*) – The tolerance

Returns The point group

#### Return type str

#### **get\_positions**()

Get the positions in Cartesian coordinates

Returns the coordinates

#### Return type list

#### **get\_shape\_measure**(*shape\_label*, *central\_atom=0*, *fix\_permutation=False*) Get the Shape measure

Parameters

- **shape\_label** (str) Reference shape label
- **central\_atom** (int) the central atom position

•  $fix$  permutation  $(bood)$  – Do not permute atoms

<span id="page-40-0"></span>Returns The measure

Return type float

#### **get\_symbols**()

Get the atomic elements symbols

Returns the symbols

#### Return type list

**get\_symmetry\_measure**(*label*, *central\_atom=0*, *center=None*, *multi=1*, *permutation=None*) Get the symmetry measure

#### Parameters

- **label**  $(str)$  Symmetry point group
- **central\_atom** (int) central atom position (0 if no central atom)
- **center** (list) center of the measure in Cartesian coordinates
- **permutation** (list, tuple) define permutation

Returns The symmetry measure

#### Return type float

**get\_symmetry\_nearest\_structure**(*label*, *central\_atom=0*, *center=None*, *multi=1*, *permuta-*

*tion=None*) Returns the nearest ideal structure

#### Parameters

- **label**  $(str)$  symmetry point group
- **central\_atom** (int) central atom position (0 if no central atom)
- **center** (list) center of the measure in Cartesian coordinates
- **permutation** (list, tuple) Define permutation

Returns The structure

Return type *[Geometry](#page-39-0)*

**get\_symmetry\_permutation**(*label*, *central\_atom=0*, *center=None*, *multi=1*, *permutation=None*) Get the optimum atoms permutation for geometrical symmetry measures

#### **Parameters**

- **label**  $(str)$  Symmetry point group
- **central\_atom** (int) central atom position (0 if no central atom)
- **center**  $(llist)$  center of the measure in Cartesian coordinates
- **permutation** (list, tuple) define permutation

Returns The symmetry measure

Return type float

## <span id="page-41-2"></span><span id="page-41-1"></span>**6.4 Electronic structure**

<span id="page-41-0"></span>**class** cosymlib.molecule.electronic\_structure.**ElectronicStructure**(*basis*, *orbital\_coefficients*, *multiplicity=None*, *alpha\_energies=None*, *beta\_energies=None*, *alpha\_occupancy=None*, *beta\_occupancy=None*) This class contains basically the access to electronic structure data **Parameters** 

- **basis** (dict) The basis set
- **orbital\_coefficients** (list) Molecular orbital coefficients
- **multiplicity** (int) The multiplicity
- **alpha\_energies** (*list*) Alpha molecular orbital energies in Hartree
- **beta\_energies** (list) Beta molecular orbital energies in Hartree
- **alpha\_occupancy** (list) Occupancy of alpha orbitals
- **beta\_occupancy** (list) Occupancy of beta orbitals

#### **alpha\_electrons**

get the number of alpha electrons

Returns alpha electrons

#### **alpha\_energies**

get the energies of the alpha molecular orbitals

Returns the energies

#### **basis**

get the basis set name

Returns basis set

#### **beta\_electrons**

get the number of beta electrons

Returns beta electrons

#### **beta\_energies**

get the energies of the beta molecular orbitals

Returns the energies

#### **coefficients\_a**

get the alpha molecular orbitals coefficients

Returns the alpha molecular orbitals

#### **coefficients\_b**

get the beta molecular orbitals coefficients

Returns the beta molecular orbitals

## <span id="page-42-0"></span>**multiplicity**

get the multiplicity

Returns the multiplicity

**s2**

get the expected value of spin square operator  $S2 = (s * (s + 1))$ 

Returns S2

Cosymlib is being developed by the Electronic Structure & Symmetry (ESS) group at the Department de Ciència de Materials i Química Física and the Institut de Química Teòrica i Computacional (IQTCUB). University of Barcelona.

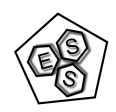

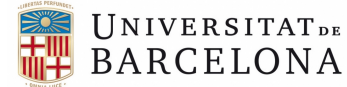

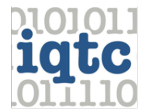

Institut de Química Teòrica i Computacional UNIVERSITAT DE BARCELONA

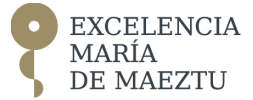

## Bibliography

<span id="page-44-1"></span><span id="page-44-0"></span>[AVN] a) H. Zabrodsky, S. Peleg, D. Avnir, "Continuous symmetry measures", *J. Am. Chem. Soc.* (1992) 114, 7843-7851.

b) H. Zabrodsky, S. Peleg, D. Avnir, "Continuous Symmetry Measures II: Symmetry Groups and the Tetrahedron", *J. Am. Chem. Soc.* (1993) 115, 8278–8289.

c) H. Zabrodsky, D. Avnir, "Continuous Symmetry Measures, IV: Chirality" *J. Am. Chem. Soc.* (1995) 117, 462–473.

d) H. Zabrodsky, S. Peleg, D. Avnir, "Symmetry as a Continuous Feature" IEEE, *Trans. Pattern. Anal. Mach. Intell.* (1995) 17, 1154–1166.

e) M. Pinsky, D. Avnir, "Continuous Symmetry Measures, V: The Classical Polyhedra" *Inorg. Chem.* (1998) 37, 5575–5582.

<span id="page-44-2"></span>[CShM] a) M. Pinsky, D. Avnir, "Continuous Symmetry Measures, V: The Classical Polyhedra" *Inorg. Chem.* (1998) 37, 5575–5582.

b) D. Casanova, J. Cirera, M. Llunell, P. Alemany, D. Avnir, and S. Alvarez, "Minimal Distortion Pathways in Polyhedral Rearrangements" *J. Am. Chem. Soc.* (2004) 126, 1755–1763.

c) S.Alvarez, P. Alemany, D. Casanova, J. Cirera, M. Llunell, D. Avnir, "Shape maps and polyhedral interconversion paths in transition metal chemistry" *Coord. Chem. Rev.* (2005) 249, 1693–1708.

d) K. M. Ok, P. S. Halasyamani, D. Casanova, M. Llunell, P. Alemany, S. Alvarez, "Distortions in Octahedrally Coordinated d<sup>0</sup> Transition Metal Oxides: A Continuous Symmetry Measures Approach" *Chem. Mater.* (2006) 18, 3176–3183.

e) A. Carreras, E. Bernuz, X. Marugan, M. Llunell, P. Alemany, "Effects of Temperature on the Shape and Symmetry of Molecules and Solids" *Chem. Eur. J.* (2019) 25, 673 – 691.

<span id="page-44-3"></span>[CSM] a) H. Zabrodsky, S. Peleg, D. Avnir, "Continuous symmetry measures" *J. Am. Chem. Soc.* (1992) 114, 7843-7851.

b) Y. Salomon, D. Avnir, "Continuous symmetry measures: A note in proof of the folding/unfolding method" *J. Math. Chem.* (1999) 25, 295–308.

c) M. Pinsky, D. Casanova, P. Alemany, S. Alvarez, D. Avnir, C. Dryzun, Z. Kizner, A. Sterkin, "Symmetry operation measures" *J. Comput. Chem.* (2008) 29, 190–197.

d) M. Pinsky, C. Dryzun, D. Casanova, P. Alemany, D. Avnir, "Analytical methods for calculating Continuous Symmetry Measures and the Chirality Measure" *J. Comput. Chem.* (2008) 29, 2712–2721.

e) C. Dryzun, A. Zait, D. Avnir, "Quantitative symmetry and chirality—A fast computational algorithm for large structures: Proteins, macromolecules, nanotubes, and unit cells" *J. Comput. Chem.* (2011) 32, 2526–2538

f) M. Pinsky, A. Zait, M. Bonjack, D. Avnir, "Continuous symmetry analyses:  $C_{nv}$  and  $D_n$  measures of molecules, complexes, and proteins" *J. Comput. Chem.* (2013) 34, 2–9.

g) C. Dryzun, "Continuous symmetry measures for complex symmetry group" *J. Comput. Chem.* (2014) 35, 748–755.

h) G.Alon, I. Tuvi-Arad, "Improved algorithms for symmetry analysis: structure preserving permutations" *J. Math. Chem.* (2018) 56, 193–212.

<span id="page-45-0"></span>[CCM] a) H. Zabrodsky, D. Avnir, "Continuous Symmetry Measures, IV: Chirality" *J. Am. Chem. Soc.* (1995) 117, 462–473.

b) M. Pinsky, C. Dryzun, D. Casanova, P. Alemany, D. Avnir, "Analytical methods for calculating Continuous Symmetry Measures and the Chirality Measure" *J. Comput. Chem.* (2008) 29, 2712–2721.

c) C. Dryzun, A. Zait, D. Avnir, "Quantitative symmetry and chirality — A fast computational algorithm for large structures: Proteins, macromolecules, nanotubes, and unit cells" *J. Comput. Chem.* (2011) 32, 2526–2538

<span id="page-45-1"></span>[QCSMs] a) C. Dryzun, D. Avnir, "Generalization of the Continuous Symmetry Measure: The Symmetry of Vectors, Matrices, Operators and Functions" *Phys. Chem. Chem. Phys.* (2009) 11, 9653–9666.

b) C. Dryzun, D. Avnir, "Chirality Measures for Vectors, Matrices, Operators and Functions" *ChemPhysChem* (2011) 12, 197–205.

c) P. Alemany, "Analyzing the Electronic Structure of Molecules Using Continuous Symmetry Measures" *Int. J. Quantum Chem.* (2013) 113, 1814–1820;

d) P. Alemany, D. Casanova, S. Alvarez, C. Dryzun, D. Avnir, "Continuous Symmetry Measures: a New Tool in Quantum Chemistry" *Rev. Comput. Chem.* (2017) 30, 289–352.

## Python Module Index

## <span id="page-46-0"></span>c

cosymlib, [31](#page-34-1) cosymlib.molecule, [34](#page-37-1) cosymlib.molecule.electronic\_structure, [38](#page-41-1) cosymlib.molecule.geometry, [36](#page-39-1)

## Index

```
A
alpha_electrons (cosym-
       lib.molecule.electronic_structure.ElectronicStructure
       attribute), 38
alpha_energies (cosym-
       lib.molecule.electronic_structure.ElectronicStructure
       attribute), 38
B
basis(cosymlib.molecule.electronic_structure.ElectronicS&A&tu\@lecule_path_deviation() (cosym-
       attribute), 38
beta_electrons (cosym-
       lib.molecule.electronic_structure.ElectronicStructure
get_n_atoms() (cosym-
       attribute), 38
beta_energies (cosym-
       lib.molecule.electronic_structure.ElectronicStructure<sup>t_n_atoms()</sup>
       attribute), 38
C
coefficients_a (cosym-
       lib.molecule.electronic_structure.ElectronicStructure
       attribute), 38
coefficients_b (cosym-
       lib.molecule.electronic_structure.ElectronicStructure
       attribute), 38
Cosymlib (class in cosymlib), 31
cosymlib (module), 31
cosymlib.molecule (module), 34
cosymlib.molecule.electronic_structure
       (module), 38
cosymlib.molecule.geometry (module), 36
E
electronic structure (cosym-
       lib.molecule.Molecule attribute), 35
ElectronicStructure (class in cosym-
       lib.molecule.electronic_structure), 38
G
Geometry (class in cosymlib.molecule.geometry), 36
                                             geometry (cosymlib.molecule.Molecule attribute), 35
                                             get_charge() (cosymlib.molecule.Molecule method),
                                                     35
                                             get_connectivity() (cosym-
                                                     lib.molecule.geometry.Geometry method),
                                                     36
                                             get_connectivity() (cosymlib.molecule.Molecule
                                                     method), 35
                                             get_geometries() (cosymlib.Cosymlib method), 31
                                                     lib.Cosymlib method), 31
                                     get_n_atoms() (cosymlib.Cosymlib method), 32
                                                     lib.molecule.geometry.Geometry method),
                                                     36
                                                                  get_n_atoms() (cosymlib.molecule.Molecule
                                                     method), 35
                                             get_point_group() (cosymlib.Cosymlib method),
                                                     32
                                            get_pointgroup() (cosym-
                                                     lib.molecule.geometry.Geometry method),
                                                     36
                                                                  get_pointgroup() (cosymlib.molecule.Molecule
                                                     method), 35
                                             get_positions() (cosym-
                                                     lib.molecule.geometry.Geometry method),
                                                     36
                                             get_positions() (cosymlib.molecule.Molecule
                                                     method), 35
                                             get_shape_measure() (cosymlib.Cosymlib
                                                     method), 32
                                             get_shape_measure() (cosym-
                                                     lib.molecule.geometry.Geometry method),
                                                     36
                                             get_symbols() (cosym-
                                                    lib.molecule.geometry.Geometry method),
                                                     37
                                             get_symbols() (cosymlib.molecule.Molecule
                                                    method), 35
                                             get_symmetry_measure() (cosym-
```
*lib.molecule.geometry.Geometry method*), [37](#page-40-0) get\_symmetry\_nearest\_structure() (*cosymlib.molecule.geometry.Geometry method*), [37](#page-40-0) get\_symmetry\_permutation() (*cosymlib.molecule.geometry.Geometry method*), [37](#page-40-0)

## M

```
Molecule (class in cosymlib.molecule), 34
molecules (cosymlib.Cosymlib attribute), 32
multiplicity (cosym-
        lib.molecule.electronic_structure.ElectronicStructure
       attribute), 38
```
## P

```
print_chirality_measure() (cosym-
       lib.Cosymlib method), 32
print_esym_orientation() (cosymlib.Cosymlib
       method), 32
print_geometric_measure_info() (cosym-
       lib.Cosymlib method), 33
print_geometric_symmetry_measure()
       (cosymlib.Cosymlib method), 33
print_info() (cosymlib.Cosymlib method), 33
print_minimum_distortion_path_shape()
       (cosymlib.Cosymlib method), 33
print_point_group() (cosymlib.Cosymlib
       method), 34
print_shape_measure() (cosymlib.Cosymlib
       method), 34
print_shape_structure() (cosymlib.Cosymlib
       method), 34
print_symmetry_nearest_structure()
       (cosymlib.Cosymlib method), 34
```
## S

```
s2 (cosymlib.molecule.electronic_structure.ElectronicStructure
         attribute), 39
```